# Image Processing Toolbox Release Notes

The "Image Processing Toolbox 5.1 Release Notes" on page 1-1 summarize the changes introduced in the latest version of the Image Processing Toolbox.

The following topics are discussed in these Release Notes:

- "New Features" on page 1-2
- "Enhancements and Changes to Existing Features" on page 1-3
- "Major Bug Fixes" on page 1-4
- "Upgrading from an Earlier Release" on page 1-5
- "Known Issues" on page 1-6

The Image Processing Toolbox Release Notes also provide information about these recent versions of the product, in case you are upgrading from a previous release.

- "Image Processing Toolbox 5.0.2 Release Notes" on page 2-1
- "Image Processing Toolbox 4.2 Release Notes" on page 3-1
- "Image Processing Toolbox 4.1 Release Notes" on page 4-1
- "Image Processing Toolbox 4.0 Release Notes" on page 5-1
- "Image Processing Toolbox 3.2 Release Notes" on page 6-1
- "Image Processing Toolbox 3.1 Release Notes" on page 7-1
- "Image Processing Toolbox 2.2.2 Release Notes" on page 8-1

#### **Printing the Release Notes**

If you would like to print the Release Notes, you can link to a PDF version.

|                                                                                                    | kelease Not |
|----------------------------------------------------------------------------------------------------|-------------|
| New Features                                                                                                    | 1           |
| <b>Enhancements and Changes to Existing Featu</b>                                                                                                    | ıres 1      |
| Control Point Selection Tool Now Works on Maci                                                                                                    |             |
| The imtool Function Not Compilable                                                                                                    |             |
| Obsolete and Removed Functions                                                                                                    |             |
| Major Bug Fixes                                                                                                    |             |
| Upgrading from an Earlier Release                                                                                                    | 1           |
| Known Issues                                                                                                    |             |
| Image Processing Toolbox 5.0.2 F                                                                                                    | Release Not |
| Image Processing Toolbox 5.0.2 F                                                                                                    | Release Not |
| Image Processing Toolbox 5.0.2 F                                                                                                    |             |
| New Features  New Image Exploration and Enhancement Tool                                                                                                    |             |
| New Features  New Image Exploration and Enhancement Tool New Modular Interactive Tools                                                                                                    |             |
| New Features  New Image Exploration and Enhancement Tool New Modular Interactive Tools  New Modular Tool Utility Functions                                                                                                    |             |
| New Features  New Image Exploration and Enhancement Tool New Modular Interactive Tools  New Modular Tool Utility Functions  Hough Transform                                                                                                    |             |
| New Features  New Image Exploration and Enhancement Tool New Modular Interactive Tools  New Modular Tool Utility Functions  Hough Transform  Texture Analysis                                                                                                    |             |
| New Features  New Image Exploration and Enhancement Tool New Modular Interactive Tools  New Modular Tool Utility Functions  Hough Transform  Texture Analysis  New ICC Color Profile Export Function                                                                                                    |             |
| New Features  New Image Exploration and Enhancement Tool New Modular Interactive Tools  New Modular Tool Utility Functions  Hough Transform  Texture Analysis                                                                                                    |             |
| New Features  New Image Exploration and Enhancement Tool New Modular Interactive Tools  New Modular Tool Utility Functions  Hough Transform  Texture Analysis  New ICC Color Profile Export Function  New Demos  Enhancements and Changes to Existing Feature                                                                                          | ires 2-     |
| New Features  New Image Exploration and Enhancement Tool New Modular Interactive Tools  New Modular Tool Utility Functions  Hough Transform  Texture Analysis  New ICC Color Profile Export Function  New Demos  Enhancements and Changes to Existing Feature New DICOM Anonymizer Function                                                            | res 2-      |
| New Features  New Image Exploration and Enhancement Tool New Modular Interactive Tools New Modular Tool Utility Functions Hough Transform Texture Analysis New ICC Color Profile Export Function New Demos  Enhancements and Changes to Existing Feature New DICOM Anonymizer Function New Integer Lookup Table Function                               | ires        |
| New Features  New Image Exploration and Enhancement Tool New Modular Interactive Tools New Modular Tool Utility Functions Hough Transform Texture Analysis New ICC Color Profile Export Function New Demos  Enhancements and Changes to Existing Feature New DICOM Anonymizer Function New Integer Lookup Table Function New Toolbox Utility Functions | ires 2      |
| New Features  New Image Exploration and Enhancement Tool New Modular Interactive Tools New Modular Tool Utility Functions Hough Transform Texture Analysis New ICC Color Profile Export Function New Demos  Enhancements and Changes to Existing Feature New DICOM Anonymizer Function New Integer Lookup Table Function                               | ires 2      |

|   | Changes to Other Toolbox Functions                                                                                               | 2-16                      |
|---|----------------------------------------------------------------------------------------------------|---------------------------|
|   | Performance Improvements                                                                                                    |                           |
|   | Improved Memory Usage                                                                                                    |                           |
|   | Obsolete and Removed Functions                                                                                                   | 2-20                      |
|   | Major Bug Fixes                                                                                                    | 2-21                      |
|   | Bug Fixes in Version 5                                                                                                    | <b>2-2</b> 1              |
|   | Bug Fixes in Version 5.0.1                                                                                                    | 2-22                      |
|   | Bug Fixes in Version 5.0.2                                                                                                    | 2-23                      |
|   | Upgrading from an Earlier Release                                                                                                | 2-28                      |
|   | Version 5.0.1                                                                                                    |                           |
|   | Version 5.0.2                                                                                                    | 2-28                      |
|   | Known Issues                                                                                                    | 2-29                      |
|   | General Issues                                                                                                    | 2-29                      |
|   | Issues Specific to the Linux Platform                                                                                            | 2-31                      |
|   | Issues Specific to the Macintosh Platform                                                                                        | 2-31                      |
|   | Image Processing Toolbox 4.2 Release No                                                                                          |                           |
| Γ |                                                                                                    |                           |
|   | Image Processing Toolbox 4.2 Release No                                                                                          | tes                       |
| ſ | Image Processing Toolbox 4.2 Release No                                                                                          | tes                       |
|   | Image Processing Toolbox 4.2 Release No                                                                                          | tes                       |
|   | Image Processing Toolbox 4.2 Release No                                                                                          | . 3-2                     |
|   | Image Processing Toolbox 4.2 Release No  New Features Enhanced DICOM support                                                     | . 3-2<br>. 3-3            |
|   | Image Processing Toolbox 4.2 Release No  New Features Enhanced DICOM support  Major Bug Fixes                                    | . 3-2<br>. 3-3<br>. 3-4   |
|   | Image Processing Toolbox 4.2 Release No  New Features Enhanced DICOM support  Major Bug Fixes  Upgrading from an Earlier Release | . 3-2<br>. 3-3<br>. 3-4   |
| _ | Image Processing Toolbox 4.2 Release No  New Features Enhanced DICOM support  Major Bug Fixes  Upgrading from an Earlier Release | tes . 3-2 . 3-3 . 3-4 tes |

| 7                   | mage Processing Toolbox 4.0 Release Notes  |
|---------------------|--------------------------------------------|
|                     | mage r rocessing roomox 4.0 itelease notes |
| New                 | Features                                   |
|                     | w Image Viewer                             |
|                     | hanced Color Space Functions 5-3           |
|                     | w Image Enhancement Methods 5-4            |
| En                  | hanced DICOM Support 5-4                   |
| Fa                  | n Beam Projection Transforms 5-4           |
| Bo                  | undary Tracing Functions                   |
| Un                  | signed Integer Lookup Tables 5-5           |
| _                   | timized Image Arithmetic Functions 5-5     |
| Per                 | formance Improvements                      |
| /Iino               | r Enhancements                             |
| $\operatorname{Ch}$ | anges to Sample Images Included 5-7        |
| Ob                  | solete Functions                           |
| Лајо                | r Bug Fixes 5-8                            |
| 1                   | mage Processing Toolbox 3.2 Release Notes  |

|   | Major Bug Fixes                             | <b>6-4</b> |
|---|---------------------------------------------|------------|
|   | Upgrading from an Earlier Release           | 6-5<br>6-5 |
| , | Image Processing Toolbox 3.1 Release Note   | es         |
|   | New Features                                | <b>7-2</b> |
|   | Morphology                                  |            |
|   | Spatial Transformations                     |            |
|   | Image Registration                          | 7-5        |
|   | Integer Image Arithmetic                    | 7-6        |
|   | Integer Image Filtering                     | 7-7        |
|   | Deconvolution/Deblurring                    | 7-7        |
|   | Support for DICOM Files                     | <b>7-8</b> |
|   | Miscellaneous New Functions                 | <b>7-8</b> |
|   | New Demos                                   | 7-9        |
|   | Major Bug Fixes 7                           | -11        |
|   | Version 3.1 Bug Fixes                       | -11        |
|   | Image Processing Toolbox 2.2.2 Release Note | es_        |
|   | New Features                                | 8-2        |
|   | New Demo                                    |            |
|   | Support For Function Handles                |            |
|   | Documentation Enhanced                      | 8-2        |
|   | Major Bug Fixes                             |            |
|   | imshow Fixes                                | 8-3        |

| bwlabel Segmentation Violation Eliminated           | 8-3 |
|-----------------------------------------------------|-----|
| dilate And erode Return Correct Answers             | 8-3 |
| freqz2 Fixes                                        | 8-8 |
| fspecial Function's 'LoG' Option                    | 8-8 |
| Improved Display for imcrop, improfile, and roipoly | 8-4 |

# Image Processing Toolbox 5.1 Release Notes

This chapter provides information about the new features, enhancements, bug fixes, and known issues in the Image Processing Toolbox Version 5.1, released with Release 14, Service Pack 3.

"New Features" on page 1-2

"Enhancements and Changes to Existing Features" on page 1-3

"Major Bug Fixes" on page 1-4

"Upgrading from an Earlier Release" on page 1-5

"Known Issues" on page 1-6

Provides brief descriptions of the major new features

added to the toolbox.

Describes changes and new features added to existing

toolbox functions.

Describes major bug fixes since the last release.

Describes issues you might encounter upgrading from a

previous release.

Describes known problems with this release.

#### **New Features**

Version 5.1 of the Image Processing Toolbox includes the following new features:

- Support for two new medical image file formats The toolbox now includes functions for reading metadata and image data from two additional medical image file formats. Analyze 7.5 and Interfile. For more information, see Reading and Writing Data in Medical Formats.
- Enhancements and improvements to the Image Tool The Image Tool now includes the following enhancements and improvements:
  - New Distance tool to determine the distance between any two points in an image. This tool has also been added to the suite of modular interactive GUI tools. Using the imdistline function you can add the distance tool to GUIs of your own creation. For more information, see Measuring Features in an Image
  - Redesigned Adjust Contrast tool for better usability
  - New Window/Level mode with it's own activation button
- New point, rectangle, and line functions The toolbox includes three functions, impoint, imline, and imrect, that you can use to create draggable and, in some cases, resizable points, lines, and rectangles in a figure window. These functions can be used as building blocks for other GUI tools.
- New utility functions for use with profile-based color conversion functions The toolbox has two new utility functions, iccroot and iccfind, for use with the profile-based color conversion functions. For more information, see Performing Profile-based Color Space Conversions.

In addition, the Image Processing Toolbox User's Guide includes a new section, Working with Image Sequences, that describes which toolbox functions can be used with sequences of image, also known as image stacks.

For information about updates to existing toolbox functions, see "Enhancements and Changes to Existing Features" on page 1-3.

### **Enhancements and Changes to Existing Features**

In addition to the new features described in "New Features" on page 1-2, the following sections describe enhancements and other changes to existing toolbox functions.

# Control Point Selection Tool Now Works on Macintosh

The Control Point Selection Tool (cpselect) now works on the Macintosh.

#### The imtool Function Not Compilable

The imtool function is not compilable with the MATLAB Compiler.

#### **Obsolete and Removed Functions**

The following tables lists toolbox functions that have been made obsolete or removed in Version 5.

| Function       | Enhancement                                                                                                    |  |
|----------------|----------------------------------------------------------------------------------------------------|--|
| impositionrect | This function is obsolete. Use imrect to perform the same tasks.                                                                                |  |
| pixval         | This function is obsolete. It now issues a warning when used. Use impixelinfo use for pixel reporting and use imdistline for measuring distance |  |

#### **Major Bug Fixes**

To view major bug fixes made in R14SP3 for the Image Processing Toolbox, use the Bug Reports interface on the MathWorks Web site.

**Note** If you are not already logged in to Access Login, when you link to the Bug Reports interface (see below), you will be prompted to log in or create an Access Login account.

After you are logged in, use this Bug Fixes link. You will see the bug report for the Image Acquisition Toolbox. The report is sorted with fixed bugs listed first, and then open bugs.

For bug fixes added prior to R14SP3, see Chapter 2, "Major Bug Fixes" in the Image Processing Toolbox Version 5.0.2 release notes.

If you are viewing these release notes in PDF form on the MathWorks Web site, you can refer to the HTML form of the release notes on the MathWorks Web site and use the link provided.

### **Upgrading from an Earlier Release**

There are no known issues with upgrading from an earlier release.

#### **Known Issues**

To view important open bugs in R14SP3 for the Image Processing Toolbox, use the Bug Reports interface on the MathWorks Web site.

**Note** If you are not already logged in to Access Login, when you link to the Bug Reports interface (see below), you will be prompted to log in or create an Access Login account.

After you are logged in, use this Open Bugs link. You will see the bug report for the Image Processing Toolbox. The report is sorted with fixed bugs listed first, and then open bugs. You can select the Status column to list the open bugs first.

If you are viewing these release notes in PDF form on the MathWorks Web site, you can refer to the HTML form of the release notes on the MathWorks Web site and use the link provided.

# Image Processing Toolbox 5.0.2 Release Notes

This chapter provides information about the new features, enhancements, bug fixes, and known issues in the Image Processing Toolbox Version 5, Version 5.0.1, and 5.0.2 releases. Version 5 was released as a Web download after Release 14. Version 5.0.1 was released with Release 14 Service Pack 1. Version 5.0.2 was released with Release 14 Service Pack 2.

"New Features" on page 2-2

Provides brief descriptions of the major new features

added to the toolbox in Version 5.

"Enhancements and Changes to Existing Features" on page 2-10 Describes changes and new features added to existing toolbox functions.

"Major Bug Fixes" on page 2-21

Describes major bug fixes in the last two releases.

"Upgrading from an Earlier Release" on page 2-28

Describes issues you might encounter upgrading from a previous release.

"Known Issues" on page 2-29

Describes known problems with this release.

#### **New Features**

Version 5 of the Image Processing Toolbox, released as a Web download in August 2004, includes the following new features:

- Open-architecture image exploration and enhancement tool
- Modular interactive tools for image exploration and manipulation that can also be combined into custom applications
- Texture analysis functions
- Hough Transform functions
- ICC profile export
- Additional int16 and single support
- Two new IPT demos

For information about updates to existing toolbox functions, see "Enhancements and Changes to Existing Features" on page 2-10.

#### Version 5.0.1

Version 5.0.1 of the Image Processing Toolbox, included with Release 14 Service Pack 1, includes some minor bug fixes — see "Bug Fixes in Version 5.0.1" on page 2-22.

#### Version 5.0.2

Version 5.0.2 of the Image Processing Toolbox, included with Release 14 Service Pack 2, includes many bug fixes — see "Bug Fixes in Version 5.0.2" on page 2-23.

#### **New Image Exploration and Enhancement Tool**

The Image Processing Toolbox includes a new, open-architecture, image exploration and enhancement tool, called the Image Tool.

The Image Tool replaces the Image Viewer, providing all the display and exploration capabilities of its predecessor. For example, you can use the Image Tool to display an image, view general information about the image, get information about individual pixels or regions of pixels in the image, and navigate large images using the Overview navigation window, scroll bars, and magnification tools.

In addition, the Image Tool introduces several new tools, such as the Adjust Contrast tool and the Choose Colormap tool. You can use the Adjust Contrast tool to adjust the brightness and contrast of an image interactively. You can use the Choose Colormap tool to change the colormap for indexed and intensity images to any of MATLAB colormaps or to a user-defined colormap.

Unlike the Image Viewer, the Image Tool is built using standard features of MATLAB Handle Graphics. This enables the Image Tool to provide access to the image being displayed using standard Handle Graphics techniques. For example, you can use annotations and overlay vector graphics on images displayed in the Image Tool. You can use imtool as an example to follow or as a base to use to create your own application.

To start the Image Tool, use the imtool function:

imtool('moon.tif')

#### **New Modular Interactive Tools**

The toolbox includes several new modular interactive tools that you can activate from the command line and use with images displayed in a MATLAB figure window, called the *target image* in this documentation. The tools are modular because they can be used independently or in combination to create custom graphical interfaces for image processing applications. The Image Tool uses these modular tools.

The following table lists these modular tools along with the functions you use to create them.

| Modular Tool         | Description                                                                                                    | Function                                                                                                |
|----------------------|----------------------------------------------------------------------------------------------------|----------------------------------------------------------------------------------------------------|
| Adjust Contrast tool | Display histogram of image pixel values in the target image and enable interactive adjustment of contrast and brightness by manipulating the range. | Use imcontrast to create the tool in a separate figure window and associate it with an image.           |
| Display Range tool   | Display a text string identifying the display range values of the target image.                                                                     | Use imdisplayrange to create the tool, associate it with an image, and embed it in a figure or uipanel. |

| Modular Tool           | Description                                                                                                    | Function                                                                                                    |
|------------------------|----------------------------------------------------------------------------------------------------|----------------------------------------------------------------------------------------------------|
| Image Information tool | Display basic information about an image, along with any metadata the image might contain.                                                                                                    | Use imageinfo to create the tool. To collect image information, use imattributes, imfinfo, and dicominfo.                                                                                              |
| Magnification box      | Create a text edit box containing the current magnification of the target image. Users can type in the desired magnification.                                                                                                    | Use immagbox to create the tool, associate it with an image, and embed it in a figure or uipanel.                                                                                                    |
|                        | <b>Note</b> : The target image must be contained in a scroll panel.                                                                                                    |                                                                                                    |
| Overview tool          | Display the target image in its entirety with the portion currently visible in the scroll panel outlined by a rectangle superimposed on the image. Moving the rectangle changes the portion of the target image that is currently visible in the scroll panel.  Note: The target image must be contained in a scroll panel. | Use imoverview to create the tool in a separate figure window and associate it with an image.  Use imoverviewpanel to create the tool in a uipanel that can be embedded within another figure uipanel. |
| Pixel Information tool | Display information about the pixel the mouse is over in the target image.                                                                                                    | Use impixelinfo to create the tool, associate it with an image, and display it in a figure or uipanel.  If you want to display only the pixel values, without the text label, use impixelinfoval.      |

| Modular Tool      | Description                                                      | Function                                                                                                    |
|-------------------|------------------------------------------------------------------|----------------------------------------------------------------------------------------------------|
| Pixel Region tool | Display pixel values for a specified region in the target image. | Use impixelregion to create the tool in a separate figure window and associate it with an image.              |
|                   |                                                                  | Use impixelregionpanel to create the tool as a uipanel that can be embedded within another figure or uipanel. |
| Scroll Panel      | Display target image in a uipanel with scroll bars.              | Use imscrollpanel to add a scroll panel to an image displayed in a figure window.                             |

#### **New Modular Tool Utility Functions**

In addition to the modular tools listed above, the toolbox includes a number of new utility functions that make GUI building easier. The following table lists these utility functions in alphabetical order. The tools reside in the \$MATLAB/toolbox/images/imuitools directory, where \$MATLAB represents your MATLAB installation directory.

| Function       | Description                                    |
|----------------|------------------------------------------------|
| getimagemodel  | Retrieve imagemodel objects from image handles |
| imattributes   | Return information about image attributes      |
| imgca          | Get handle to current image axes               |
| imgcf          | Get handle to current image figure             |
| imgetfile      | Image Open File dialog box                     |
| imhandles      | Get all image handles                          |
| impositionrect | Create position rectangle                      |
| iptaddcallback | Add function handle to callback list           |

| Function          | Description                                        |
|-------------------|----------------------------------------------------|
| iptcheckhandle    | Check validity of handle                           |
| iptgetapi         | Get Application Programmer Interface from a handle |
| ipticondir        | Directories containing IPT and MATLAB icons        |
| iptremovecallback | Delete function handle from callback list          |
| iptwindowalign    | Align figure windows                               |

#### **Hough Transform**

The toolbox now includes three new functions that provide support for the Hough transform.

- hough
- houghpeaks
- houghlines

The hough function implements the Standard Hough Transform (SHT). The Hough transform is designed to detect lines, using the parametric representation of a line:

```
rho = x*cos(theta) + y*sin(theta).
```

The variable rho is the distance from the origin to the line along a vector perpendicular to the line. theta is the angle between the *x*-axis and this vector. The hough function generates a parameter space matrix whose rows and columns correspond to these rho and theta values, respectively.

The houghpeaks functions finds peak values in this space, which represent potential lines in the input image.

The houghlines function finds the endpoints of the line segments corresponding to peaks in the Hough transform, and it automatically fills in small gaps.

#### **Texture Analysis**

The toolbox now supports a set of functions that you can use for texture analysis. These functions include

- entropy Calculates the entropy of an intensity image
- entropyfilt Calculates the local entropy of an intensity image
- graycomatrix Computes the gray-level co-occurrence matrix from an image
- ullet graycoprops Extracts properties from a gray-level co-occurrence matrix
- rangefilt Calculates the local range of an image
- stdfilt Calculates the standard deviation of an image

Texture analysis refers to the characterization of regions in an image by their texture content. Texture analysis attempts to quantify intuitive qualities described by terms such as rough, silky, or bumpy in the context of an image. In this case, the roughness or bumpiness refers to variations in the brightness values or gray levels.

Some of the most commonly used texture measures are derived from the Grey Level Co-occurrence Matrix (GLCM). The GLCM is a tabulation of how often different combinations of pixel brightness values (gray levels) occur in a pixel pair in an image. You can use the graycomatrix function to create a GLCM and then use graycoprops to extract feature information (e.g., contrast, correlation, energy, and homogeneity) from the GLCM.

The texture analysis support also includes several new functions that filter using standard statistical measures, such as range, standard deviation, and entropy. (Entropy is a statistical measure of randomness.) To see an example of using these filtering functions, view the "Texture Segmentation Using Texture Filters" demo. Use the iptdemos function to access toolbox demos.

#### **New ICC Color Profile Export Function**

The toolbox includes a new function, iccwrite, that you can use to write International Color Consortium (ICC) color profile data to a file. ICC profiles provide color management systems with the information necessary to convert color data between native device color spaces and device-independent color spaces, called Profile Connection Space (PCS).

The toolbox also includes a function, isicc, that can verify whether the data is a valid ICC profile. The iccwrite function can output profile data in accordance with both Version 2 (ICC.1:2001-04) and Version 4 (ICC.1:2001-12) of the ICC specification. For more information about the changes between Version 2 and Version 4 of the specification, go to the ICC Web site, www.color.org.

In addition, iccread, makecform, and applycform all now work with Version 4 profiles as well as Version 2 profiles, and with color profiles with more than four channels.

#### Changes to iccread

To add color profile export support, and to accommodate Version 4 of the specification, there are some differences in the way data is returned by iccread. In the structure returned by iccread some of the fields that contained text strings in previous releases are now structures. Accessing the text string in the fields requires an additional level of dereferencing. For example, the value of the Description field was a text string.

```
P.Description
ans =
sRGB IEC61966-2.1 991203
```

Now, the value of this field is a structure with two fields: String and Optional. To access the text string, you must access the String field in this structure.

```
P.Description.String
ans =
sRGB IEC61966-2.1 991203
```

#### **New Demos**

The toolbox includes two new demos:

- Texture Segmentation Using the Text Filters
- Analyzing a Multispectral LANDSAT Image

In addition, some of the existing demos have been reorganized into new categories. The Color Segmentation and Morphological Segmentation demos have been moved to the new Image Segmentation category.

#### **Enhancements and Changes to Existing Features**

In addition to the features described in "New Features" on page 2-2, the following sections describe enhancements and other changes to existing toolbox functions introduced in the Image Processing Toolbox, Version 5.

- "New DICOM Anonymizer Function"
- "New Integer Lookup Table Function"
- "New Toolbox Utility Functions"
- "Updates to the imshow Function" on page 2-11
- "Changes to Toolbox Preferences" on page 2-15
- "Changes to Other Toolbox Functions" on page 2-16
- "Performance Improvements" on page 2-18
- "Improved Memory Usage" on page 2-19
- "Obsolete and Removed Functions" on page 2-20

#### **New DICOM Anonymizer Function**

The toolbox now includes a new function, dicomanon, that can remove all confidential data from a DICOM file.

#### **New Integer Lookup Table Function**

The toolbox now includes a new function, intlut, that can convert arrays of uint8, uint16, and int16 integer values using a lookup table.

#### **New Toolbox Utility Functions**

The toolbox includes several new utility functions that can help with input argument parsing. These functions check the validity of arguments and issue standard error messages, if the argument is invalid. The toolbox includes other utility functions to get the dynamic range of an image and convert a positive integer to an ordinal string.

The following table lists these functions in alphabetical order. The functions reside in the \$MATLAB/toolbox/images/iptutils directory, where \$MATLAB represents your MATLAB installation directory.

| Function          | Description                                |
|-------------------|--------------------------------------------|
| getrangefromclass | Check dynamic range of image               |
| iptcheckconn      | Check validity of connectivity argument    |
| iptcheckinput     | Check validity of input arguments          |
| iptcheckmap       | Check validity of colormap argument        |
| iptchecknargin    | Check number of arguments                  |
| iptcheckstrs      | Check validity of string arguments         |
| iptnum2ordinal    | Convert positive integer to ordinal string |

#### **Updates to the imshow Function**

There have been several changes to the behavior and syntaxes supported by the imshow function. The following sections describe these changes.

- "Filenames No Longer Displayed as a Title in Figure Window Border" on page 2-11
- "Nondefault Spatial Coordinate Syntax Changed" on page 2-12
- "Initial Image Magnification DISPLAY\_OPTION Syntax Changed" on page 2-12
- "New Image Scaling Algorithm Determines Image Display" on page 2-13
- $\bullet$  "New Image Display Range Syntax" on page 2-14
- $\bullet$  "Number-of-Gray-Levels Syntax Obsoleted" on page 2-14

#### Filenames No Longer Displayed as a Title in Figure Window Border

The imshow function when called with a filename

imshow(filename)

no longer automatically displays the filename as a title in the figure window border. In previous releases, the gray space was proportional to image size. Often, this left too little space for small images and too much for big images, making positioning the title in the figure window problematic.

Changes to the algorithm imshow uses to calculate the border size when the 'ImshowBorder' preference is set to 'loose' should allow plenty of room for title, axes tick marks, and axes labels in a way that is independent of the image size. (See "New Image Display Range Syntax" on page 2-14 for more information.)

#### **Nondefault Spatial Coordinate Syntax Changed**

The imshow syntax for specifying nondefault spatial coordinates has changed to use parameter/value pairs. The old syntax

```
imshow(x,y,...)
is now
imshow(...,'XData',x,'YData',y)
```

imshow still accepts the old syntax, automatically translating it to the new syntax and issuing the following warning.

```
IMSHOW(x,y,...) is an obsolete syntax. Use IMSHOW(..., 'XData',x, 'YData',y) instead.
```

#### Initial Image Magnification DISPLAY\_OPTION Syntax Changed

The imshow display\_option syntax is obsolete. The old syntax,

```
imshow(...,display option)
```

where display\_option was either 'truesize' or 'notruesize', has been replaced by the following parameter/value pair syntax:

```
imshow(..., 'InitialMagnification',initial mag)
```

As the value, you can specify a numeric magnification percentage value or the text string 'fit'.

imshow still accepts the old syntax, automatically translating the old display\_option values to the new syntax, as shown in the following table. The table also includes the text of the warning message issued by imshow.

| Old Syntax                       | Automatic Translation to New Syntax                                                                                                    |
|----------------------------------|----------------------------------------------------------------------------------------------------|
| <pre>imshow(,'truesize')</pre>   | imshow(,'InitialMagnification',100)                                                                                                    |
|                                  | where 100% magnification specifies the same one-image-pixel to one-screen-pixel magnification achieved by the 'truesize' option. imshow also issues the following warning message.  Warning: IMSHOW(, 'truesize') is an obsolete syntax.  Use IMSHOW(, 'InitialMagnification',100) instead. |
| <pre>imshow(,'notruesize')</pre> | <pre>imshow(,'InitialMagnification','fit') where the behavior is similar to the 'notruesize' behavior. imshow issues the following warning message.</pre>                                                                                                    |
|                                  | Warning: IMSHOW(,'notruesize') is an obsolete syntax. Use IMSHOW(,'InitialMagnification','fit') instead.                                                                                                    |

#### New Image Scaling Algorithm Determines Image Display

When you specify a numeric magnification percentage value, imshow performs the following processing to determine how to display the image.

1 Calculate the gutter dimensions (gray space around image) and figure window decoration dimensions.

**Note** imshow only has to calculate these dimensions once per MATLAB session because they are independent of the image being displayed and depend on the system running the display function.

**2** Determine the screen dimensions for the image at the requested display magnification.

- **3** Add the results of Step 1 and Step 2.
- **4** Determine if the figure fits on the screen at the specified magnification.

If the image in the figure window fits on the screen, display it.

If the image in the figure window does not fit on the screen, imshow reduces the magnification until the image fits on the screen and displays it. imshow issues a warning message that the image has been scaled, including the magnification value in the message.

**Note** imshow now uses the same magnification increments as the zoom tool (100%, 67%, 50%, 33%,...).

#### **New Image Display Range Syntax**

The imshow syntax in which you specify the display range of the image

```
imshow(I,[LOW HIGH])
```

has been augmented to use a parameter/value pair syntax

```
imshow(..., 'DisplayRange',[LOW HIGH])
```

imshow still accepts the old syntax.

Note, however, that with the new parameter/value syntax, you can specify the target image as a filename, as in the following example.

```
imshow(filename, 'DisplayRange'[LOW HIGH])
```

If you want to specify the display range for an intensity image specified by a filename, you must use the 'DisplayRange' parameter.

#### Number-of-Gray-Levels Syntax Obsoleted

The imshow syntax in which you specified the number of gray levels used to display the image

```
imshow(I,N)
```

has been obsoleted. If you use this syntax, imshow outputs the following warning message:

IMSHOW(I,N) is an obsolete syntax. Your intensity image will be displayed using 256 shades of gray.

#### **Changes to Toolbox Preferences**

The names of several Image Processing Toolbox preferences have changed in Version 5. The following table lists these preferences with the new name, where available.

| Obsolete Preference          | New Preference                                                                                                    |
|------------------------------|----------------------------------------------------------------------------------------------------|
| 'ImshowTruesize'             | 'ImshowInitialMagnification'                                                                                                    |
| 'ImviewInitialMagnification' | 'ImtoolInitialMagnification'                                                                                                    |
| 'TruesizeWarning'            | No replacement.  Use the MATLAB warning function to control whether you see the warning that appears when displaying a large image with imshow.  warning off Images:initSize:adjustingMag warning on Images:initSize:adjustingMag |

#### **Changes to Other Toolbox Functions**

The following table lists toolbox functions that have been changed in Version  $5\,$ of the Image Processing Toolbox.

| Function    | Enhancement                                                                                                    |
|-------------|----------------------------------------------------------------------------------------------------|
| blkproc     | The fun argument must be specified as a function handle; it can no longer be specified as an inline function or text string. The syntax blkprc(,fun,P1,P2) is no longer supported. Use an anonymous function instead.                   |
| colfilt     | See the entry for blkprc in this table. It describes the change made to this function.                                                                                                    |
| deconvblind | See the entry for blkprc in this table. It describes the change made to this function.                                                                                                    |
| dicomread   | No longer supports the 'Dictionary' and 'Raw' parameters.                                                                                                    |
| edge        | Supports new syntaxes that return the gradient components when gradient-based methods are used (Sobel, Prewitt, Roberts).                                                                                                    |
| getimage    | No longer accepts a handle to a texture-mapped surface as an input argument or returns a texture-mapped surface as an image. getimage now only returns data for image objects.                                                          |
|             | getimage also returns a new flag identifying a binary image.                                                                                                    |
| graythresh  | Now implements Otsu's class separability metric, which measures the effectiveness of a threshold computation. For this metric, the lower bound of 0 represents a monotone image and the upper bound of 1 represents a two-valued image. |
| ifanbeam    | See the entry for iradon in this table.                                                                                                    |

| Function | Enhancement                                                                                                    |
|----------|----------------------------------------------------------------------------------------------------|
| im2bw    | Might produce different results when used in conjunction with the graythresh function. The graythresh function uses Otsu's method which, by definition, splits the pixels in an image into two classes based on the calculated threshold. All the pixels up to and including the pixels equal to the threshold belong to the first class and the remaining pixels belong to the other class.  To match this algorithm, the im2bw function now uses the greater-than operator (>) instead of the greater-than-or-equal operator (>=). Thus im2bw might produce different results from previous releases. |
| imfilter | Now automatically detects and exploits filter separability to speed up the filter computation. This change in the computational algorithm can result in small differences in the output values because of a combination of floating-point roundoff differences and integer rounding effects.                                                                                                    |
| iradon   | Now supports all interpolation types supported by interp1. Previously, only 'linear', 'nearest', and 'spline' were supported.                                                                                                    |
| makelut  | See the entry for blkprc in this table. It describes the change made to this function.                                                                                                    |
| nlfilter | See the entry for blkprc in this table. It describes the change made to this function.                                                                                                    |
| qtdecomp | See the entry for blkprc in this table. It describes the change made to this function.                                                                                                    |

| Function    | Enhancement                                                                                                    |
|-------------|----------------------------------------------------------------------------------------------------|
| regionprops | Now calculates the perimeter of each labeled region in a label matrix.                                                                                                    |
| roifilt2    | The fun argument must be specified as a function handle; it can no longer be specified as an inline function or text string. The syntax roifilt(,fun,P1,P2) is no longer supported. Use anonymous function instead. |

#### **Performance Improvements**

The performance of several existing toolbox functions has been improved in this release, including:

- regionprops (six times faster than previous version)
- imfilter (faster for separable filters)

The dicomread function has a five to 10 times performance improvement over the previous version.

The performance of the following morphology functions has been improved when used with large rectangular structuring elements.

- imdilate
- imerode

Functions that call imdilate and imerode, specifying large rectangular structuring elements, might also see a speed improvement, i.e., imopen, imclose, imtophat, and imbothat.

The performance of the following image type conversion functions and color space conversion functions has been improved by using the intlut function with data of classes uint8 and uint16.

- imadjust
- imcomplement
- ind2gray
- rgb2gray

- rgb2ntsc
- rgb2ycbcr
- rcbcr2rqb

#### **Improved Memory Usage**

The memory usage of the following deblurring functions has been improved by clearing temporary variables as the algorithms proceed.

- deconvblind
- deconvlucy
- deconvreg
- deconvwnr

#### edgetaper

The edgetaper function now uses single precision in its calculations for images with an integer data type in order to reduce memory usage. This means that edgetaper returns an answer that is slightly different from the answer returned by previous versions of the toolbox. If you want edgetaper to use double precision for integer data types, convert your image to double before calling edgetaper.

#### improfile

The improfile function used to cast input images to double if the image was of class logical or if the image was of a nondouble class that uses an interpolation method other than nearest-neighbor.

The function now casts them to single to reduce memory overhead. In these cases, the output of improfile might differ slightly from previous versions of the toolbox.

#### **Obsolete and Removed Functions**

The following tables lists toolbox functions that have been made obsolete or removed in Version 5.

| Function | Enhancement                                                                                                    |
|----------|----------------------------------------------------------------------------------------------------|
| dctmtx2  | This function, which was obsoleted in previous release, has been removed from the toolbox.                                                      |
| im2mis   | This function, which was obsoleted in previous release, has been removed from the toolbox.                                                      |
| imview   | This function is obsolete. It now warns and passes its arguments to the imtool function.                                                        |
| imzoom   | This function, which was obsoleted in previous release, has been removed from the toolbox.                                                      |
| uintlut  | This function, which only accepted uint8 and uint16 data, now warns and passes arguments to the intlut function, which also handles int16 data. |

#### **Major Bug Fixes**

This section describes the bug fixes in these Image Processing Toolbox releases.

- "Bug Fixes in Version 5" on page 2-21
- "Bug Fixes in Version 5.0.1" on page 2-22
- "Bug Fixes in Version 5.0.2" on page 2-23

#### **Bug Fixes in Version 5**

The following are important bug fixes in Version 5 of the Image Processing Toolbox.

- "Canny Edge Detector Handles Constant-Valued (Flat) Images" on page 2-21
- "imcomplement Returns Correct Answer for Signed Integer Input" on page 2-21
- "imlincomb Correctly Handles int16 Data Combined with Scalar Having a 0.5 Fractional Part" on page 2-21
- "iradon Introduced a Vertical Shift of One Pixel" on page 2-22
- "imshow Correctly Renders Indexed Images with Colormaps Having More Than 256 Colors" on page 2-22

#### Canny Edge Detector Handles Constant-Valued (Flat) Images

The Canny edge detector now accepts single-valued images, also called monotone images, constant-value images, or flat images. Instead of issuing an error when an input image is single-valued, the edge function used with Canny edge detection now returns an output image containing all zeros, indicating that it found no edges.

#### imcomplement Returns Correct Answer for Signed Integer Input

imcomplement was incorrectly calculating the complement of an image with signed integer data type. This problem has been fixed.

## imlincomb Correctly Handles int 16 Data Combined with Scalar Having a 0.5 Fractional Part

imlincomb was giving an incorrect answer when combining int16 data with a scalar that had 0.5 as a fractional part. This problem has been fixed.

#### iradon Introduced a Vertical Shift of One Pixel

The iradon function now correctly calculates the vertical origin of the input projections. Previously the calculated origin was off by one for inputs with an even number of projection samples. The effect of this problem could be observed by computing the Radon transform (using radon) of a test pattern containing horizontal edges, followed by computing the inverse Radon transform (using iradon). Careful comparison of the test pattern with the output of iradon showed a vertical misregistration of one pixel.

## imshow Correctly Renders Indexed Images with Colormaps Having More Than 256 Colors

On the Windows platform, imshow now sets the figure's 'Renderer' property to 'zbuffer' for indexed images with associated colormaps having more than 256 entries, so they render correctly. Previously these images would appear black.

#### **Bug Fixes in Version 5.0.1**

The Image Processing Toolbox 5.0.1 includes the following bug fixes.

## The DCT Image Compression Demo Now Calculates Mean Squared Error Correctly

The 2-D DCT Image Compression demo (dctdemo) previously calculated the mean squared error incorrectly.

#### **Choose Colormap Tool Now Works with Compiled Applications**

The Choose Colormap tool now saves the colormap selection when running in a compiled version of the Image Tool.

## Image in Pixel Region Tool Now Updates When Using the Adjust Contrast Tool

Previously, if you used imtool to display a grayscale image, launched the Pixel Region tool, and then used the Adjust Contrast tool to adjust the contrast of the image, the pixel colors in the Pixel Region tool did not update properly. This has been fixed.

## **Bug Fixes in Version 5.0.2**

The Image Processing Toolbox 5.0.2 includes the following bug fixes.

- "Major Revisions to Fan-Beam Functions" on page 2-23
- "Changes to the DICOM Functions" on page 2-24
- "Changes to Image Tool and Modular Interactive Tools" on page 2-25
- "Changes to the imshow Function" on page 2-25
- "Fixes to Other Functions" on page 2-26
- "Fixes to Image Processing Toolbox Deployment Issues" on page 2-26

#### **Major Revisions to Fan-Beam Functions**

This release includes numerous updates and improvements to the fan-beam functions: fanbeam, ifanbeam, fan2para, and para2fan. The fixes include improved calculations, improved documentation, and examples.

For example, fanbeam now returns the correct sensor locations when the geometry is 'line'. The ifanbeam and fan2para now consistently use the correct default value for the 'FanSensorSpacing' parameter. If you tried the fan-beam functions in a previous release, you might try them again to take advantage of these improvements.

**Note** Results computed with earlier versions of these functions cannot be used with the new versions of these functions.

In addition to the functional changes, many improvements to the documentation of the fan-beam functions have been made.

fanbeam help now includes

- An example that shows how to extract projection data at a specific rotation angle from the fan-beam data returned
- An explanation of how fanbeam calculates the number of rows and columns in F, the fan-beam data returned
- The default value for the 'FanSensorSpacing' parameter for both 'line' and 'arc' geometries
- Guidelines for setting the value of the D parameter

The help for the ifanbeam function now includes an example that shows how to use the 'minimal' coverage parameter.

## **Changes to the DICOM Functions**

The following fixes have been made to the dicomread and dicomwrite functions.

| Function   | Bug Fixes                                                                                                    |
|------------|----------------------------------------------------------------------------------------------------|
| dicomread  | No longer errors when reading files that contain extraneous pixel data; instead, dicomread issues a warning message. However, if the file does not contain enough pixel data, dicomread issues an error.                                                                                                    |
| dicomwrite | • No longer is case sensitive when parsing input parameters. For example, you can specify either 'CreateMode' or 'createmode'.                                                                                                    |
|            | • Preserves the full precision of data converted to decimal string metadata. Previously, dicomwrite limited precision to six digits.                                                                                                    |
|            | • No longer errors when writing files with metadata values that must be stored as a decimal string or integer string. Now, when writing private data attributes (attributes that are not listed in the DICOM data dictionary), dicomwrite assigns the attributes the type UN (for unknown) and writes the data to the file as a byte-for-byte copy of its in-memory representation. Because dicomwrite writes the file with explicit value representation (VR), the file might have a different VR value, but the data will be the same.                                                                     |
|            | • Includes the TriggerTime field for additional values of ScanOptions, including 'CT'. Previously, dicomwrite only included the TriggerTime attribute if the ScanOptions field indicated a gated heart MR.                                                                                                    |
|            | • No longer issues an Unsupported SOP class error message if, when 'create' mode is specified, semantic verification is not available for an information object. Instead, dicomwrite issues a more helpful message indicating that it might be able to write the data if the mode was 'copy', rather than 'create'. In 'copy' mode, dicomwrite only performs syntactic checking, not semantic verification. Consequently, dicomwrite can write many more types of DICOM files in 'copy' mode than it can in 'create' mode. See the dicomwrite reference page for important information about data integrity. |

#### Changes to Image Tool and Modular Interactive Tools

The following fixes have been made to the Image Tool and other modular interactive tools.

- The Image Tool now always makes the **Open** and **Import from Workspace** options available on its **File** menu. Previously, the Image Tool disabled these options if the tool contained an image. If the Image Tool contains an image, the newly imported image is displayed in a new Image Tool using the default preferences.
- The Image Tool zoom buttons can now be used on an image that has superimposed vector data.
- The Image Tool toolbar buttons no longer create multiple versions of the modular interactive tools when clicked rapidly in quick succession.
- The Image Information tool now displays correctly on Linux systems. Previously, it displayed as a blank window.
- The Overview tool can now be resized from any corner. Previously, resizing the tool using a corner other than the lower left caused the image to become progressively smaller until it disappeared.
- The Overview tool zoom buttons now provide an affordance that informs users when they cannot use these buttons to zoom in or out on the image displayed in the associated scroll panel.
- The Pixel Region tool now displays floating-point values correctly.
   Previously, the pixel value text strings displayed spilled over into adjacent pixels for some floating-point images.
- The Pixel Region tool now works correctly with images displayed in subplots.
- The Pixel Region tool no longer causes the target image to become tiny and move to a different position in the figure.

### Changes to the imshow Function

- The imshow function no longer overwrites nondefault axes in a figure.
- The imshow function ignores any initial magnification value you specify when used to display an image in a figure that is docked (the figure's WindowStyle property is set to 'docked'). In these cases, imshow displays the image at the largest magnification that fits the window ('fit' magnification) and issues a warning.

#### **Fixes to Other Functions**

The following tables lists fixes that have been done to other toolbox functions.

| Function   | Enhancement                                                                                                    |
|------------|----------------------------------------------------------------------------------------------------|
| applycform | Now correctly handles profiles that contain a gamut tag.                                                                                                    |
| cpcorr     | Now is more numerically robust. For this release, the subfunction findpeak, which cpcorr calls, has been improved and is now a private function, rather than a subfunction.                        |
| imhist     | No longer causes a docked figure window to become undocked.                                                                                                    |
| imrotate   | Now correctly rotates N-dimensional arrays, where N is greater than 3. In previous releases, imrotate would accept N-D arrays but only return a 3-D array.                                         |
| normxcorr2 | Now always returns real values. In previous releases, due to roundoff error, some sets of input data caused the normxcorr2 function to return a complex valued matrix of correlation coefficients. |
| pixval     | Now works correctly with binary images.                                                                                                    |
| rgb2ind    | Now returns a correct output image when called with the syntax                                                                                                    |
|            | rgb2ind(rgb,n,'nodither')                                                                                                    |
|            | where n is greater than 256.                                                                                                    |

## **Fixes to Image Processing Toolbox Deployment Issues**

• A fix is now available for performance issues that occurred when deploying compiled image processing toolbox functions that call IPPL routines. Details are available at the following URL:

http://www.mathworks.com/support/solutions/data/1-VF06F.html?sol ution=1-VF06F

• Running compiled versions of imtool and some of the other modular interactive tools no longer generates the following warning messages about classes not being cleared.

Warning: Objects of graphics.linkprop class exist - not clearing this class or any of its super-classes.

Warning: An object instance still exists. Use the objectdirectory command to see a count of existing instances.

## **Upgrading from an Earlier Release**

The following are issues related to upgrading from a previous release.

#### Version 5.0.1

**Note** The issues mentioned here are all described in more detail in previous sections.

- Changes to imshow syntax and to toolbox preferences. Old syntaxes and preferences will still work as expected, but they will now warn.
- The function inview is now obsolete. It warns and calls intool.
- The functions edgetaper, im2bw, imfilter, and improfile may give slightly different answers from previous releases in certain cases.
- The DICOM data dictionary changed so that some words are different now than in previous releases. This is due to updates in the data dictionary as defined by the DICOM standards committee. Note: This actually changed for Version 4.2 of the toolbox but was not release noted at that time.

## Version 5.0.2

The Image Processing Toolbox now requires the following new directory on the MATLAB path:

toolbox\shared\imageslib

## **Known Issues**

The following sections describe some known issues with the Image Processing Toolbox.

- "General Issues" on page 2-29
- "Issues Specific to the Linux Platform" on page 2-31
- "Issues Specific to the Macintosh Platform" on page 2-31

#### **General Issues**

The following are known issues.

- "imoverview, imoverviewpanel, imscrollpanel and imtool Performance with Large Intensity Images" on page 2-29
- "Image Tool Cursor Interactions" on page 2-30
- "Adjust Contrast Tool Does Not React to Changes in CLim, CData, or CDataMapping" on page 2-30
- "impixelregionpanel Might Interfere with ButtonDown events in Parent Figure" on page 2-30
- "imagemodel, imageinfo, and imattributes Return Incorrect Data Type" on page 2-31
- "cpselect Function Is Not Compilable" on page 2-31
- "Example in warp Function Reference Page Displays Incorrectly" on page 2-31

## imoverview, imoverviewpanel, imscrollpanel and imtool Performance with Large Intensity Images

There is a performance problem with the Image Tool and its related navigation tools when used with large intensity images.

Possible workarounds:

• For images of any class, the image can be treated as an RGB image via repmat.

```
I = imread('concordorthophoto.png');
imtool(repmat(I,[1 1 3]))
```

• For images of class uint8 or uint16, the image can be treated as an indexed image.

```
I = imread('concordorthophoto.png');
n = double(intmax(class(I)));
map = gray(n);
imtool(I,map)
```

Both workarounds will make imcontrast unusable and pixel reporting will be for the wrong image type. The first workaround uses more memory than the second workaround.

#### **Image Tool Cursor Interactions**

If you run the Image Tool and activate one of the navigational tools (zoom in, zoom out, pan) prior to turning on the Adjust Contrast tool, the navigational tool will be turned off and will be replaced by the mouse behavior of imcontrast. Conversely, if you run imtool, start the Adjust Contrast tool, and then start a navigation tool, the mouse behavior of imcontrast is turned off.

## Adjust Contrast Tool Does Not React to Changes in CLim, CData, or CDataMapping

If you turn on the Adjust Contrast tool using imcontrast or imtool, and then set the axes CLim property or the image CData or CDataMapping properties, the Adjust Contrast tool does respond to these changes in the image or axes. Once you click on the tool, it updates based on changes to the CLim values.

#### impixelregionpanel Might Interfere with ButtonDown events in Parent Figure

If you create an impixelregionpanel and another imscrollpanel in the same figure, the impixelregionpanel can interfere with ButtonDown events throughout the figure. This can, for example, prevent the user from clicking and dragging a position rectangle located in an imscrollpanel elsewhere in the figure.

Workaround: After creating all of the panels needed for your GUI, execute this code:

```
uistack(hPixelRegionPanel, 'bottom')
```

where hPixelRegionPanel is the handle returned by impixelregionpanel.

#### imagemodel, imageinfo, and imattributes Return Incorrect Data Type

The imagemodel, imageinfo, and imattributes functions return class double for int16 or single images. These functions determine the data type by querying the image object's CData. For int16 and single images, the image object converts its CData to class double.

For example,

```
h = imshow(int16(ones(10)));
class(get(h,'CData'));
```

returns 'double'. Consequently, imageinfo and imattributes would return a class type of double and calling the image model object's getClassType method returns double.

### cpselect Function Is Not Compilable

You cannot compile MATLAB applications that call the cpselect function.

### Example in warp Function Reference Page Displays Incorrectly

On some Windows XP systems, the example on the warp function reference page does not display correctly. When warp is called, the axes is empty. To work around this problem, switch the renderer to the Zbuffer renderer, as follows.

```
set(gcf, 'renderer', 'ZBuffer');
```

## Issues Specific to the Linux Platform

The following are known issues with Image Processing Toolbox 5 on Linux systems.

## Alt+Click Zoom Behavior on Linux Systems

On Linux systems, if the **Alt+Click** combination is defined for any other Window Manager behavior, when you choose the zoom in or zoom out tools in the Image Tool, **Alt+click** will not zoom in the opposite direction from the currently selected tool.

## **Issues Specific to the Macintosh Platform**

The following issues are unique to Macintosh systems.

• "Image Tool Limitations" on page 2-32

- "Image Information Tool Not Supported" on page 2-32
- "Resize Behavior of impixelinfo and imdisplayrange" on page 2-32
- "Difference in Scroll bar Behavior" on page 2-32
- "Pixel Region Tool Slow on Macintosh Systems" on page 2-32
- "Alt+Click Does Not Work for Opposite Zoom in imtool" on page 2-32

#### **Image Tool Limitations**

On Macintosh systems, the Image Tool (imtool) has the following limitations:

- The Magnification tool is not supported.
- The Image Information toolbar button is not functional.

### **Image Information Tool Not Supported**

On Macintosh systems, the imageinfo function is not supported because it require Java figures, which are not available on this platform.

## Resize Behavior of impixelinfo and imdisplayrange

On Macintosh systems, the impixelinfo and imdisplayrange functions do not resize correctly because they require Java figures, which are not available on this platform.

#### Difference in Scroll bar Behavior

On Macintosh systems, if you create a scroll panel (imscrollpanel) and drag the scroll bars, the image does not update until you release the mouse from the drag. On other platforms, the image updates continuously during the drag.

### Pixel Region Tool Slow on Macintosh Systems

On Macintosh systems, the impixelregion and impixelregionpanel are slower than on other platforms.

## Alt+Click Does Not Work for Opposite Zoom in imtool

On Macintosh systems, if you are using the Image Tool and choose the zoom in or zoom out tool, **Alt+click** does not zoom in the opposite direction from the currently selected tool.

# Image Processing Toolbox 4.2 Release Notes

| New Features             |     |     |     |     |   |  |  |  |  |     |
|--------------------------|-----|-----|-----|-----|---|--|--|--|--|-----|
| Enhanced DICOM support . |     |     |     |     |   |  |  |  |  |     |
| Major Bug Fixes          |     |     |     |     |   |  |  |  |  |     |
| Upgrading from an Earlie | r I | Re. | lea | ase | • |  |  |  |  | 2-4 |

## **New Features**

The Image Processing Toolbox 4.2 includes the following new features, added since Version 4.1.

## **Enhanced DICOM support**

- The dicomwrite function can now write data in any modality that can be read using dicomread. Note, however, that when writing data in these modalities, dicomwrite does not verify the data or check to see if the correct amount of data is written.
- The toolbox can now read and write private metadata, even if they are not defined in the DICOM data dictionary. When private metadata is not in the data dictionary, dicomread uses generic names for the metadata fields, rather than the descriptive names available to attributes defined in the data dictionary.
- You can create a custom data dictionary that contains definitions of your private metadata, using the dicomdict function.

## **Major Bug Fixes**

The Image Processing Toolbox 4.2 includes the following bug fixes made since Version 4.1. If you are upgrading from a release earlier than Release 13 with Service Pack 1, then you should also see "Major Bug Fixes" on page 4-4 of the Image Processing Toolbox 4.1 Release Notes.

- The bwdist function now produces correct results for very large images (such as 10000-by-5000).
- The dicomread function no longer produces the "Error using reshape" message when reading a DICOM file containing multiframe data and overlays stored in both the pixel data and in the metadata.
- The dicomwrite function can now correctly handle data attributes with multiple VMs (value multiplicity).
- The dicomwrite function now produces correct results for the RLE (run-length encoding) compression type when the number of bits per pixel is greater than 8.
- The im2col function, when called with the syntax im2col(1:N, [1 N]), now returns a column vector.
- The imview function, when called with the syntax imview(I,[]), where I is a constant image, no longer produces a warning message about a badly conditioned polynomial.
- The montage function no longer displays an extra blank row when displaying certain multiples of images.
- The poly2mask function no longer errors when trying to close certain polygons, specifically polygons where the last element of vector X doesn't match the first element, x(1) ~= x(end), and the last element of vector Y matches the first, y(1) == y(end), or vice versa.
- The stretchlim function now uses more bins to achieve better results for input images of class uint16 or double.

## **Upgrading from an Earlier Release**

There are no upgrade issues if you are upgrading to Version 4.2 from Version 4.1 or 4.0.

However, if you are upgrading from Version 3.1 or earlier, then see "Upgrading from an Earlier Release" on page 6-5 of the Image Processing Toolbox 3.2 Release Notes.

# Image Processing Toolbox 4.1 Release Notes

| New Features                                              | 3-2 |
|-----------------------------------------------------------|-----|
| Reading and Writing Data with JPEG Lossless Compression . | 3-2 |
| Reading ICC Profiles Embedded in TIFF Files               | 3-2 |
| Reading and Writing L*a*b* Color Data                     | 3-2 |
| Major Bug Fixes                                           | 3-4 |
| applycform Fixes                                          | 3-4 |
| Compiling Spatial Transformation Functions                | 3-4 |

## **New Features**

This section introduces the new features and enhancements added in the Image Processing Toolbox 4.1 since Version 4.0 (which was released as a Web-download release after Release 13).

## Reading and Writing Data with JPEG Lossless Compression

The toolbox now supports reading and writing data that has been compressed using JPEG lossless compression. With lossless compression, you can recover the original image from its compressed form. Lossless compression, however, achieves lower compression ratios than its counterpart, lossy compression.

Using either the imread function or the dicomread function, you can read data that has been compressed using JPEG lossless compression.

Using either the imwrite or the dicomwrite function, you can write data to a JPEG file using lossless compression. For the imwrite function, you specify the Mode parameter with the 'lossless' value. For the dicomwrite function, you specify the CompressionMode parameter with the 'JPEG lossless' value.

## Reading ICC Profiles Embedded in TIFF Files

iccread can now read ICC profiles that are embedded in a TIFF file, if the TIFF file contains one. ICC profiles contain information that color management systems need to translate color data between devices.

To determine if a TIFF file contains an ICC profile, use the imfinfo function to retrieve information about the file. If the returned data contains the ICCProfileOffset field, the file contains an embedded ICC profile.

## Reading and Writing L\*a\*b\* Color Data

The imread function can now read color data that uses the  $L^*a^*b^*$  color space from TIFF files. The TIFF files can contain  $L^*a^*b^*$  values that are in 8-bit or 16-bit CIELAB encodings or in 8-bit or 16-bit ICCLAB encodings.

If a file contains 8-bit or 16-bit CIELAB data, imread automatically converts the data into 8-bit or 16-bit ICCLAB encoding. The 8-bit or 16-bit CIELAB data cannot be represented as a MATLAB array because it contains a combination of signed and unsigned values.

The imwrite function can write  $L^*a^*b^*$  data to a file using either the 8-bit or 16-bit CIELAB encoding or the 8-bit or 16-bit ICCLAB encoding. You select the encoding by specifying the value of the ColorSpace parameter.

## **Major Bug Fixes**

The Image Processing Toolbox, Version 4.1, includes the following bug fixes

## applycform Fixes

The applycform function includes two bug fixes.

- The applycform function did not apply some profiles correctly when the input color was in the *XYZ* color space. Specifically, profiles containing an 8-bit or 16-bit lookup table containing a non-identity "E" matrix were not processed correctly by applycform. For details about the E matrix, see ICC Specification ICC.1:2001-04, sections 6.5.7 and 6.5.8.
- The applycform function now handles correctly Matrix/TRC profiles that contain a single gamma correction factor. Previously, the forward and inverse conversions were reversed.

## **Compiling Spatial Transformation Functions**

Applications that call the imresize, imrotate, imtransform, tformarray, tformfwd, and tforminv functions can now be compiled using the MATLAB Compiler.

# Image Processing Toolbox 4.0 Release Notes

| New Features                         |  |  |  |  |  | 4-2 |
|--------------------------------------|--|--|--|--|--|-----|
| New Image Viewer                     |  |  |  |  |  |     |
| Enhanced Color Space Functions       |  |  |  |  |  |     |
| New Image Enhancement Methods .      |  |  |  |  |  |     |
| Enhanced DICOM Support               |  |  |  |  |  |     |
| Fan Beam Projection Transforms       |  |  |  |  |  |     |
| Boundary Tracing Functions           |  |  |  |  |  |     |
| Unsigned Integer Lookup Tables       |  |  |  |  |  |     |
| Optimized Image Arithmetic Functions |  |  |  |  |  |     |
| Performance Improvements             |  |  |  |  |  |     |
| Minor Enhancements                   |  |  |  |  |  | 4-6 |
| Changes to Sample Images Included .  |  |  |  |  |  |     |
| Obsolete Functions                   |  |  |  |  |  |     |
| Major Bug Fixes                      |  |  |  |  |  | 4-8 |

## **New Features**

This section introduces the new features and enhancements added in the Image Processing Toolbox 4.0 since Version 3.2 (Release 13).

## **New Image Viewer**

The toolbox includes a new tool for displaying images, called the Image Viewer. This tool supports zooming, scrolling, and overview navigation with large images. The Image Viewer automatically displays the pixel value at the mouse location but you can also use a special zoom tool, called the Pixel Region tool, to perform simultaneous color and quantitative inspection of individual pixels. You can also view metadata for the image file or MATLAB variable.

To start the Image Viewer, use the imview function.

```
imview('board.tif')
```

The following figure illustrates the Image Viewer and its capabilities.

**Note** On platforms that don't support JAVA, have an older version of JAVA, and on Macintosh systems, calls to imview invoke the imshow function. The toolbox issues this warning when imview is invoked:

```
'IMVIEW is not available on this platform.', ...
'Calling IMSHOW instead.');
```

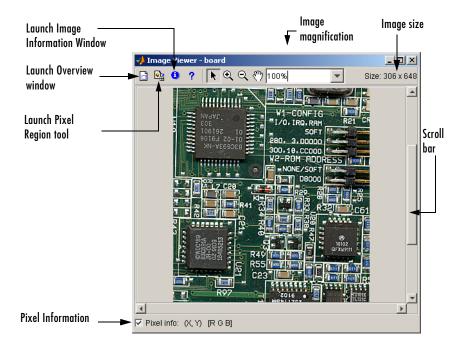

## **Enhanced Color Space Functions**

The toolbox includes a pair of new functions, makecform and applycform, for converting to and from a family of standard, device-independent color spaces. The functions support conversions between members of the family of color spaces defined by the CIE  $Commission\ Internationale\ de\ l'Éclairage$  (International Commission on Illumination), including the XYZ, xyY, uvL, u'v'L, L\*a\*b\*, and L\*ch color spaces. The functions also support conversion to and from the industry standard sRGB color space.

The toolbox also includes new function, iccread, for reading in ICC color profiles and using them to transform color data.

In addition, the toolbox also includes functions for converting the class representation of converted color spaces: lab2uint8, lab2uint16, lab2double, xyz2uint8, and xyz2double functions.

## **New Image Enhancement Methods**

The toolbox includes two new image enhancement functions: adapthisteq and decorrstretch.

The adapthisteq function performs contrast-limited adaptive histogram equalization (CLAHE). This function uses a contrast-enhancement method that works significantly better than regular histogram equalization for most images.

The decorretretch function performs a decorrelation stretch on truecolor images, or images with multiple color or spectral bands. Decorrelation stretch is a technique used to enhance, or stretch, the color differences in an image. This function can be used, for example, to aid visual interpretation when two or more bands are significantly correlated.

## **Enhanced DICOM Support**

The dicomwrite function now supports exporting to DICOM files using the MR (magnetic resonance) and CT (computed tomography) modalities.

The dicominfo and dicomread functions can now read some files that are marginally noncompliant with the DICOM specification. Some commonly-used medical imaging devices produce such files. In addition, these functions can now read some files produced by GE devices that use certain private transfer syntaxes.

The toolbox includes a new function, dicomuid, that generates DICOM unique identifiers. This is the same method used by the dicomwrite function.

## **Fan Beam Projection Transforms**

The toolbox includes two new functions, fanbeam and ifanbeam, for computing an alternative mathematical representation of an image using fan beam projections. Using the ifanbeam function, you can reconstruct an image from fan beam projection data.

The toolbox also includes functions, fan2para and para2fan, for converting projection data between fan-beam and parallel-beam geometries. (You use the radon function to create parallel beam projection data.)

## **Boundary Tracing Functions**

The toolbox includes a new function, bwboundaries, to trace the boundaries of all objects in a binary image. The new bwtraceboundary function traces a single boundary from a given starting point.

## **Unsigned Integer Lookup Tables**

The toolbox includes a new function, uintlut, that changes element values in a uint8 or uint16 array by passing them through a 256-element or 65,536-element lookup table. This low-level utility function has been used to speed up other toolbox functions such as imadjust.

## **Optimized Image Arithmetic Functions**

The image arithmetic functions have been optimized in two ways:

- Portable code improvements have been made to speed up the arithmetic functions on all platforms.
- Pentium- and MMX-specific code improvements have been made to provide additional speed improvements on the Windows and Linux platforms. The changes are based on the Intel Performance Primitives Library.

Functions affected by these improvements include the imabsdiff, imadd, imcomplement, imdivide, imlincomb, and the immultiply functions. To determine if the Intel Performance Primitives Library is being used, call the ippl function.

## **Performance Improvements**

A variety of existing toolbox functions have been optimized to run faster and use less memory.

- Image type conversion functions
- Certain image enhancement functions: imadjust and imhist
- Certain color space conversion functions: rgb2gray, rgb2ntsc, rgb2ycbcr, and ycbcr2rgb
- Deblurring functions: deconvblind, deconvlucy, deconvreg, and deconvwnr

## **Minor Enhancements**

In addition to the major new features, the toolbox includes several additional enhancements.

| Function                 | Enhancement                                                                                                    |
|--------------------------|----------------------------------------------------------------------------------------------------|
| cp2tform                 | The algorithms have been modified to make them more robust numerically when the input coordinates have a very large offset from the origin.                                                      |
| cpselect                 | The Control Point Selection Tool now displays a single legend window even if multiple instances of the tool are being displayed.                                                                 |
| imadjust                 | Supports a simplified, single-input syntax, in which it uses stretchlim to compute contrast-stretch parameters automatically.                                                                    |
| immovie                  | No longer flickers while a movie is being generated.                                                                                                    |
| medfilt2                 | Class support has been extended to all numeric types<br>and it uses a new algorithm for large window sizes that<br>is significantly faster than the old one.                                     |
| ordfilt2                 | Class support has been extended to all numeric types<br>and it uses a new algorithm for large rectangular<br>domains that is significantly faster than the old one.                              |
| regionprops              | Uses an improved method for computing the convex hull of a labeled object, resulting in more accurate ConvexHull, Convexity, and ConvexImage measurements.                                       |
| roipoly                  | Uses a new algorithm that produces more intuitive results and has better performance. Users who have code that requires the same output as the previous version can use the function roipolyold. |
| tformfwd and<br>tforminv | Supports additional syntaxes that make these functions easier to use for common operations.                                                                                                    |

## Changes to Sample Images Included

The sample images listed below have been removed from the toolbox.

| afmsurf  | bonemarr | enamel  | ngc40241 | rice     | testpat2 |
|----------|----------|---------|----------|----------|----------|
| alumgrns | circles  | flowers | ngc4024m | saturn   | text     |
| bacteria | circlesm | ic      | ngc4024s | shot1    | tissue1  |
| blood1   | debye1   | lily    | pearlite | testpat1 |          |

The following new sample images are included with the toolbox.

| blobs.png   | peppers.png      | testpat1.png |
|-------------|------------------|--------------|
| circles.png | rice.png         | text.png     |
| coins.png   | saturn.png       | tissue.png   |
| glass.png   | solarspectra.fts |              |

#### **New ICC Profiles**

The toolbox includes sample ICC profiles that can be used with the color space conversion functions.

| File         | Description               |
|--------------|---------------------------|
| lab8.icm     | 8-bit $L^*a^*b^*$ profile |
| monitor.icm  | Typical monitor profile   |
| sRGB.icm     | sRGB profile              |
| swopcmyk.icm | CMYK input profile        |

## **Obsolete Functions**

Because of fundamental ambiguities in their behavior and definition, the isrgb, isind, isbw, and isgray functions have been obsoleted and will issue a warning when called.

## **Major Bug Fixes**

The Image Processing Toolbox, Version 4.0, includes the following bug fixes.

| Function                                                     | Fix                                                                                                    |  |  |  |  |  |  |  |  |
|--------------------------------------------------------------|----------------------------------------------------------------------------------------------------|--|--|--|--|--|--|--|--|
| bwlabel                                                      | No longer produces a segmentation violation when called with an empty matrix.                                                                                                    |  |  |  |  |  |  |  |  |
| cpselect                                                     | <ul> <li>The Control Point Selection Tool no longer causes MATLAB to hang when invoked from within a script or GUI with the input or uiwait functions, which wait for users to complete the selection.</li> <li>Point prediction in the Control-Point Selection Tool no longer fails with the error message "Attempt to reference field on non-structure array 'pickPair'."</li> </ul> |  |  |  |  |  |  |  |  |
| dicomread                                                    | Now reads DICOM files that contain 1-bit overlay data.                                                                                                    |  |  |  |  |  |  |  |  |
| <pre>imabsdiff, imadd, imdivide, imlincomb, imsubtract</pre> | The image arithmetic functions no longer error when called with logical inputs                                                                                                    |  |  |  |  |  |  |  |  |
| imfill                                                       | Now fills hole pixels on the outer edge of an image that are not connected to the background because a non-default connectivity was specified.                                                                                                    |  |  |  |  |  |  |  |  |
| imresize                                                     | The anti-aliasing filtering, applied by imresize when shrinking an image, no longer causes a narrow strip of dark pixels to appear around the edge of the image.                                                                                                    |  |  |  |  |  |  |  |  |
| label2rgb                                                    | Now uses a new default colormap. The zero-color in the previous default colormap was the same as the last color in the colormap, with the result that the object labeled with the highest number could not be distinguished from the background.                                                                                                    |  |  |  |  |  |  |  |  |

| Function | Fix                                                                                                    |
|----------|----------------------------------------------------------------------------------------------------|
| radon    | An off-by-one error in the calculation of the center pixel location for images with even dimensions has been fixed.             |
| rgb2ind  | No longer errors when passed an input image that contain only a single color.                                                   |
| strel    | The syntax strel('ball', r, h, 0) returns an empty strel object instead of a degenerate ball structuring element with radius 0. |

If you are upgrading from a release earlier than Release 13, then you should also see "Major Bug Fixes" on page 3-4 of the Image Processing Toolbox 3.2 Release Notes.

# Image Processing Toolbox 3.2 Release Notes

| New Features .                    |  |  |   |  |  |  |  |   |  |  |  |     |  |   |   | 5-2 |
|-----------------------------------|--|--|---|--|--|--|--|---|--|--|--|-----|--|---|---|-----|
| Major Bug Fixes                   |  |  | • |  |  |  |  | • |  |  |  |     |  | • | • | 5-3 |
| Ungrading from an Earlier Release |  |  |   |  |  |  |  |   |  |  |  | 5-5 |  |   |   |     |

## 6

## **New Features**

This section introduces the new features and enhancements added in the Image Processing Toolbox 3.2 since Version 3.1 (Release 12.1).

The new features introduced in the Image Processing Toolbox, Version 3.2, include:

- More error checking of input images, specifically input classes, attributes and option string processing, with clearer error messages
- Support for writing DICOM files
- Changes to how binary images are represented. (Support for the new MATLAB logical data type.)
- Enhancements to several existing functions

If you are upgrading from a release earlier than Release 12.1, then you should also see "New Features" on page 7-2.

## **Writing DICOM Files**

The Image Processing Toolbox now supports writing files in Digital Imaging and Communications in Medicine (DICOM) format, using the dicomwrite function. Previous releases of the toolbox supported reading DICOM files with the dicomread function and reading metadata from a DICOM file using the dicominfo function.

## **Representing Binary Images**

In previous releases, toolbox functions that returned binary images returned them as uint8 logical arrays. The toolbox used the presense of the logical flag to signify that the data range in the file was [0,1].

With this release, the toolbox returns binary images as logical arrays, using the new MATLAB logical data type. For more information about the new logical class, see the MATLAB 6.5 Release Notes.

## **Changes to Existing Functions**

The Image Processing Toolbox, Version 3.2, includes changes to these existing functions.

| Function    | Description of Change                                                                                     |
|-------------|----------------------------------------------------------------------------------------------------|
| circshift   | Moved into MATLAB                                                                                         |
| freqz2      | Checks for insignificant real part in addition to insignificant imaginary part                            |
| getnhood    | Returns a logical array                                                                                   |
| gray2ind    | More efficient memory usage                                                                               |
| imfill      | New syntax for grayscale images does not require 'holes' argument. This option is selected automatically. |
| imlincomb   | Accepts more than two images as input and you can specify the output class                                |
| immovie     | Flicker during movie creation eliminated                                                                  |
| imtransform | Linear and bicubic interpolation are faster                                                               |
| ordfilt2    | Uses a different algorithm for binary images that improves processing speed for these images              |
| roifilt2    | More efficient. Operation is performed only on the region of interest, not the entire image.              |

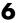

## **Major Bug Fixes**

The Image Processing Toolbox 3.2 includes several bug fixes made since Version 3.1. You can see a list of the particularly important Version 3.2 bug fixes.

If you are viewing these Release Notes in PDF form, please refer to the HTML form of the Release Notes, using either the Help browser or the MathWorks Web site and use the link provided.

If you are upgrading from a release earlier than Release 12.1, then you should also see "Major Bug Fixes" on page 7-11.

## **Upgrading from an Earlier Release**

This section describes several upgrade issues involved in moving from the Image Processing Toolbox Version 3.1 to Version 3.2.

## **Change to Data Type of Output Binary Images**

All the Image Processing Toolbox functions that return a binary image now return a binary image of class logical. In previous releases, these functions returned binary images of a numeric class with the logical flag set. The Image Processing Toolbox used the existence of the logical flag to identify a binary image.

If your application checks the data type of the binary images returned by Image Processing Toolbox functions, you will need to change your code.

**Note** The logical class is not one of the numeric classes in MATLAB.

## Change to Interpretation of Input Images

Image Processing Toolbox functions that accept different types of images, such as grayscale and binary, no longer attempt to determine if an input image of a numeric class is intended to be a binary image.

In previous releases, toolbox functions that accepted different types of images checked the contents of an image to determine how to interpret it. For example, if an image was of class double and contained only 0s and 1s, the toolbox function would interpret it as a binary image. With Version 3.2, the toolbox only interprets images of class logical as binary images.

In the Image Processing Toolbox, the names of functions that accept both grayscale and binary images typically start with the characters "im", such as imdilate.

## **Converting Binary Images to an Integer Data Type**

With this release, if you convert a binary image to a numeric type, the image ceases to be a binary image.

In previous releases, the Image Processing Toolbox conversion functions im2uint8 and im2double preserved the binary attribute of the converted image. For example, if you converted a binary image of class double, which had the logical flag set, the output image returned by the im2uint8 function would also be a logical image of class uint8, with the logical flag set.

For example, create a simple logical array

```
bw = logical([1 0; 0 1])
bw =
     1
           0
     0
            1
whos
Name
                Size
                                         Bytes Class
bw
                2x2
                                                 logical array
```

When you convert this array to a uint8 data type, notice that it is no longer of class logical.

```
new image = im2uint8(bw)
new_image =
   255
           0
     0
         255
whos
Name
                Size
                                               Class
                                        Bytes
bw
                  2x2
                                                logical array
                                                uint8 array
new_image
                  2x2
```

# Image Processing Toolbox 3.1 Release Notes

| New Features                |  |  |  |  |  |  |   |  |   |   | 6-2  |
|-----------------------------|--|--|--|--|--|--|---|--|---|---|------|
| Morphology                  |  |  |  |  |  |  |   |  |   |   | 6-3  |
| Spatial Transformations.    |  |  |  |  |  |  |   |  |   |   |      |
| Image Registration          |  |  |  |  |  |  |   |  |   |   |      |
| Integer Image Arithmetic    |  |  |  |  |  |  |   |  |   |   | 6-6  |
| Integer Image Filtering .   |  |  |  |  |  |  |   |  |   |   | 6-7  |
| Deconvolution/Deblurring    |  |  |  |  |  |  |   |  |   |   | 6-7  |
| Support for DICOM Files     |  |  |  |  |  |  |   |  |   |   | 6-8  |
| Miscellaneous New Functions |  |  |  |  |  |  |   |  |   |   | 6-8  |
| New Demos                   |  |  |  |  |  |  | • |  | • | • | 6-9  |
| Major Bug Fixes             |  |  |  |  |  |  |   |  |   |   | 6-11 |
| Version 3.1 Bug Fixes       |  |  |  |  |  |  |   |  |   |   | 6-11 |

## **New Features**

This section describes the new features and enhancements of the Image Processing Toolbox, Version 3.0, and the Version 3.1 update, both introduced since the Image Processing Toolbox 2.2.2 (Release 12.0).

**Note** The Image Processing Toolbox 3.0 was made available in Web-downloadable form after Release 12.0. The Image Processing Toolbox 3.1 was part of Release 12.1.

The new features introduced in the Image Processing Toolbox, Version 3.0, include:

- Many new morphology functions
- New spatial transformation functions
- New image registration functions, with a new graphical user interface
- New integer image arithmetic functions
- New integer image filtering function
- New image deblurring (deconvolution) functions
- Support for DICOM files
- Miscellaneous new functions
- New image processing demos

The new features introduced in the Image Processing Toolbox, Version 3.1, include:

- New deblurring function, deconvblind, that implements the blind deconvolution algorithm
- New utility function, label2rgb, that converts a label matrix into an RGB color image

For information about Image Processing Toolbox features that are incorporated from Version 2.2.2, see "New Features" on page 8-2.

## Morphology

Version 3.0 adds a broad suite of new mathematical morphology tools open up broad new classes of applications in segmentation and image enhancement.

The existing dilation and erosion operators have been extended to work with grayscale images. New functions range from additional basic operators (opening, closing, tophat) to advanced tools useful for segmentation (distance transforms, reconstruction-based operators, and the watershed transform). The functions use advanced techniques for high performance, including automatic-structuring element decomposition, 32-bit binary image packing, and queue-based algorithms.

| Function      | Description                                         |
|---------------|-----------------------------------------------------|
| bwareaopen    | Binary area open (remove small objects)             |
| bwdist        | Distance transform                                  |
| bwhitmiss     | Binary hit-miss operation                           |
| bwlabeln      | Label-connected components in N-D binary image      |
| bwpack        | Pack binary image                                   |
| bwulterode    | Ultimate erosion                                    |
| bwunpack      | Unpack binary image                                 |
| conndef       | Default connectivity array                          |
| imbothat      | Perform bottom-hat filtering                        |
| imclearborder | Suppress light structures connected to image border |
| imclose       | Close image                                         |
| imdilate      | Dilate image                                        |
| imerode       | Erode image                                         |
| imextendedmax | Extended-maxima transform                           |
| imextendedmin | Extended-minima transform                           |

| Function          | Description                                     |
|-------------------|-------------------------------------------------|
| imfill            | Fill image regions and holes                    |
| imhmax            | H-maxima transform                              |
| imhmin            | H-minima transform                              |
| imimposemin       | Impose minima                                   |
| imopen            | Open image                                      |
| imreconstruct     | Morphological reconstruction                    |
| imregionalmax     | Regional maxima                                 |
| imregionalmin     | Regional minima                                 |
| imtophat          | Tophat filtering                                |
| strel             | Create morphological structuring element        |
| strel/getheight   | Get structuring element height                  |
| strel/getnhood    | Get structuring element neighborhood            |
| strel/getsequence | Get sequence of decomposed structuring elements |
| strel/isflat      | Return true for flat structuring element        |
| strel/reflect     | Reflect structuring element about its center    |
| strel/translate   | Translate structuring element                   |
| watershed         | Find image watershed regions                    |

# **Spatial Transformations**

Version 3.0 adds functions for applying a variety of spatial transformations to images and to points. This is a core computational capability. Supported transform types include affine, projective, and user-defined custom transformations. Multidimensional transformations are supported, where you can control which dimensions are the transform dimensions. For example, you can apply a two-dimensional transform to an RGB image, and each color plane is automatically transformed the same way. You can even control the type of

interpolation independently along each dimension, and specify interpolants that you define.

| Function      | Description                                          |
|---------------|------------------------------------------------------|
| checkerboard  | Create checkerboard image                            |
| findbounds    | Find output bounds for geometric transformation      |
| fliptform     | Flip the input and output roles of a TFORM struct    |
| imtransform   | Apply geometric transformation to image              |
| makeresampler | Create resampler structure                           |
| maketform     | Create geometric transformation structure (TFORM)    |
| tformarray    | Geometric transformation of a multidimensional array |
| tformfwd      | Apply inverse geometric transformation               |
| tforminv      | Apply forward geometric transformation               |

### **Image Registration**

Version 3.0 adds several functions useful for registering (aligning) two images. This is critical in remote sensing and medical imaging, for example. There are functions for inferring various spatial transformations from control-point pairs, for the subpixel adjustment of control-point pair locations, and for normalized cross-correlation. There is also a graphical user interface (GUI) for selecting control-point pairs in a pair of images.

| Function | Description                                             |
|----------|---------------------------------------------------------|
| cp2tform | Infer spatial transformation from control-point pairs   |
| cpcorr   | Tune control-point locations using cross-correlation    |
| cpselect | Control-point selection tool (graphical user interface) |

| Function       | Description                                       |  |
|----------------|---------------------------------------------------|--|
| cpstruct2pairs | Convert CPSTRUCT to valid pairs of control points |  |
| normxcorr2     | Normalized two-dimensional cross-correlation      |  |

# **Integer Image Arithmetic**

The Image Processing Toolbox 3.1 includes new functions for performing arithmetic on image arrays without converting them to double-precision. In addition to the basic operations (add, subtract, multiply, and divide), there are several key functions (absolute difference, linear combination, and complementation) that cannot readily be implemented in terms of the basic operations.

| Function     | Description                                          |
|--------------|------------------------------------------------------|
| imabsdiff    | Absolute difference of two images                    |
| imadd        | Add two images, or add constant to image             |
| imcomplement | Complement image                                     |
| imdivide     | Divide two images, or divide image by constant       |
| imlincomb    | Linear combination of images                         |
| immultiply   | Multiply two images, or multiply image by constant   |
| imsubtract   | Subtract two images, or subtract constant from image |

## **Integer Image Filtering**

Version 3.0 added a function for performing filtering on image arrays without converting them to double precision, a significant memory savings in a common operation. You can specify several different boundary padding options. You can also perform higher dimensional filtering.

| Function | Description               |
|----------|---------------------------|
| imfilter | Filter 2-D and N-D images |

## **Deconvolution/Deblurring**

Version 3.0 added support for several fundamental algorithms for the deconvolution (deblurring) of images. All of the functions support multidimensional problems.

| Function    | Description                                                             |
|-------------|-------------------------------------------------------------------------|
| deconvblind | Deblur image using blind deconvolution algorithm [New with Version 3.1] |
| deconvlucy  | Deblur image using Lucy-Richardson algorithm                            |
| deconvreg   | Regularized deconvolution                                               |
| deconvwnr   | Wiener deconvolution                                                    |
| edgetaper   | Taper image edges according to PSF                                      |
| fspecial    | Existing function; added 'disk' and 'motion' options                    |
| otf2psf     | Convert optical transfer function to point-spread function              |
| psf2otf     | Convert point-spread function to optical transfer function              |

## **Support for DICOM Files**

Version 3.0 adds functions for reading image data and metadata from DICOM files. DICOM is an important file and network interchange standard in the area of medical imaging.

| Function  | Description                     |
|-----------|---------------------------------|
| dicomread | Read image data from DICOM file |
| dicominfo | Read metadata from DICOM file   |

#### **Miscellaneous New Functions**

Version 3.1 included several new utility functions or previously undocumented utility functions. Most of these were created to support functions in the key feature categories, such as deconvolution.

| Function   | Description                                                                                                    |
|------------|----------------------------------------------------------------------------------------------------|
| circshift  | Shift array circularly                                                                                           |
|            | Note: This function was moved into MATLAB in release 3.2 of the Image Processing Toolbox.                        |
| graythresh | Compute global image threshold using Otsu's method (image enhancement)                                           |
| im2mis     | Convert image to Java<br>MemoryImageSource                                                                       |
|            | Note: This function was renamed to im2java and moved into MATLAB in release 3.2 of the Image Processing Toolbox. |
| imnoise    | Added support for new noise types: 'poisson' and 'localvar'                                                      |

| Function    | Description                                               |
|-------------|-----------------------------------------------------------|
| label2rgb   | Convert label matrix to RGB image [New for Version 3.1]   |
| padarray    | Pad array                                                 |
| regionprops | Renamed from existing function imfeature; extended to N-D |
| stretchlim  | Find limits to contrast stretch an image                  |

## **New Demos**

The Image Processing Toolbox 3.1 includes the 15 new extended example demos, presented in HTML form.

| Demo Name        | Brief Description                                                                                                    |
|------------------|----------------------------------------------------------------------------------------------------|
| ipexconformal    | Explore a Conformal Mapping: illustrates how to use spatial- and image-transformation functions to perform a conformal mapping. |
| ipexdeconvblind  | Deblurring Images Using the Lucy-Richardson algorithm: illustrates use of the deconvlucy function. [New with Version 3.1]       |
| ipexdeconvlucy   | Deblurring Images Using the Lucy-Richardson algorithm: illustrates use of the deconvlucy function.                              |
| ipexdeconvreg    | Deblurring Images Using a Regularized Filter: illustrates use of the deconvreg function.                                        |
| ipexdeconvwnr    | Deblurring Images Using the Wiener Filter: illustrates use of the deconvwnr function.                                           |
| ipexgranulometry | Finding the Granulometry of Stars in an Image: illustrates how to use morphology functions to perform granulometry.             |

| _                |                                                                                                    |
|------------------|----------------------------------------------------------------------------------------------------|
| ipexmri          | Extracting Slices from a 3-Dimensional MRI Data<br>Set: illustrates how to use the image<br>transformation functions to interpolate and reslice<br>a three-dimensional MRI data set, providing a<br>convenient way to view a volume of data. |
| ipexnormxcorr2   | Registering an Image Using Normalized<br>Cross-correlation: illustrates how to use translation<br>to align two images.                                                                                                    |
| ipexregaerial    | Registering an Aerial Photo to an Orthophoto: illustrates how to use the Control Point Selection Tool to align two images.                                                                                                    |
| ipexrotate       | Finding the Rotation and Scale of a Distorted Image: illustrates how to use the cp2tform function to get the rotation angle and scale factor of a distorted image.                                                                           |
| ipexsegcell      | Detecting a Cell Using Image Segmentation: illustrates how to use dilation and erosion to perform edge detection.                                                                                                    |
| ipexsegmicro     | Detecting Microstructures Using Image<br>Segmentation: illustrates how to use morphological<br>opening and closing to extract large objects from an<br>image.                                                                                |
| ipexsegwatershed | Detecting Touching Objects Using Watershed<br>Segmentation: illustrates use of morphology<br>functions to perform marker-control watershed<br>segmentation.                                                                                  |
| ipexshear        | Padding and Shearing an Image Simultaneously: illustrates how to use the padding options of the image transformation functions.                                                                                                    |
| ipextform        | Creating a Gallery of Transformed Images: illustrates how to use the imtransform function to perform many types of image transformations.                                                                                                    |

# **Major Bug Fixes**

This section describes major bug fixes included in the Image Processing Toolbox, Version 3.0 and Version 3.1.

For information about additional bug fixes that are incorporated from Version 2.2.2, see "Major Bug Fixes" on page 8-3.

## **Version 3.1 Bug Fixes**

- fspecial Fixed incorrect normalization for the Gaussian filter option.
- improfile Fixed an occasional indexing problem caused by round-off error.
- rgb2ind Fixed a problem that caused rgb2ind to produce bad results for very large images.
- Functions that operate on binary input images now treat NaNs in a consistent manner. When an input array that is expected to be a binary image contains NaN values, the NaN value is always treated as 1.

# Image Processing Toolbox 2.2.2 Release Notes

| New Features                                        |  |  | 7-2 |
|-----------------------------------------------------|--|--|-----|
| New Demo                                            |  |  |     |
| Support For Function Handles                        |  |  | 7-2 |
| Documentation Enhanced                              |  |  |     |
| Major Bug Fixes                                     |  |  | 7-3 |
| imshow Fixes                                        |  |  |     |
| bwlabel Segmentation Violation Eliminated           |  |  | 7-3 |
| dilate And erode Return Correct Answers             |  |  | 7-3 |
| freqz2 Fixes                                        |  |  | 7-3 |
| fspecial Function's 'LoG' Option                    |  |  | 7-3 |
| Improved Display for imcrop, improfile, and roipoly |  |  |     |

#### **New Features**

The focus of the Image Processing Toolbox 2.2.2 is on bug fixes (see "Major Bug Fixes" below).

A number of important new features will be released in the Image Processing Toolbox 3.0, which will be made available in a Web downloadable version after Release 12.0 is released.

#### **New Demo**

The Image Processing Toolbox 2.2.2 includes the new landsatdemo function, which is a demo that illustrates how to construct color composite images from multispectral Landsat data.

## **Support For Function Handles**

The following functions have been updated to support function handles, a new MATLAB 6.0 language feature:

- blkproc
- colfilt
- nlfilter
- qtdecomp
- roifilt2

The MATLAB language has a new data type called the function handle. The function handle captures all the information about a function that MATLAB needs to evaluate it. You can pass a function handle in an argument list to other functions.

#### **Documentation Enhanced**

The online *Image Processing Toolbox User's Guide* was enhanced for Release 12 by adding a "Getting Started" section, and by adding glossaries of relevant terms at the beginning of several chapters.

## **Major Bug Fixes**

The Image Processing Toolbox 2.2.2 includes several important bug fixes that were made in the Image Processing Toolbox 2.2.1 (Release 11.1). This section describes the bugs and how they have been fixed.

#### imshow Fixes

You can now display the same image twice using imshow, without the previous problem of having the images appear to move slightly the second time.

Also, you can now use the syntax imshow(I,[]) when all the elements of I are the same. Now imshow displays I using an intermediate shade of gray. Previously, imshow would generate an error for this case. (This fix was introduced in the Image Processing Toolbox 2.2.1 (Release 11.1).)

## **bwlabel Segmentation Violation Eliminated**

You can now pass a matrix to bwlabel that contains values other than 0 or 1. bwlabel treats any nonzero element as an object element. Previously, bwlabel would cause a segmentation violation for this case. (This fix was introduced in the Image Processing Toolbox 2.2.1 (Release 11.1).)

#### dilate And erode Return Correct Answers

The dilate and erode functions now return the correct answer in all cases. In prior versions of the Image Processing Toolbox, in some cases these functions returned the incorrect answer if you specified the frequency-domain option with a structuring element that contained more than 255 elements.

## freqz2 Fixes

The freqz2 function now returns correct values for the frequency scaling. Also, freqz2 no longer uses an excessive amount of memory.

## fspecial Function's 'LoG' Option

The Log option of the fspecial function now returns correctly scaled values.

## Improved Display for imcrop, improfile, and roipoly

The animated lines that the imcrop, improfile, and roipoly functions display on top of images are now displayed clearly.